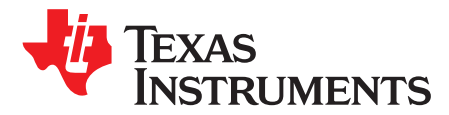

# *AM576x and AM574x Power Estimation Tool*

<span id="page-0-1"></span>

*Ahmad Rashed* ..................................................................................................... *Catalog Processors*

#### **ABSTRACT**

The power estimation spreadsheet provides power consumption estimates based on measured and simulated data; they are provided "as is" and are not guaranteed within a specified precision. Power consumption depends on electrical parameters, silicon process variations, environmental conditions, and uses cases running on the processor during operation. Actual power consumption should be verified in the real system. This power estimation spreadsheet is preliminary and subject to change.

<span id="page-0-2"></span>The spreadsheet mentioned in this document can be downloaded from the following URL: <http://www.ti.com/lit/zip/spracf6>.

#### **Contents**

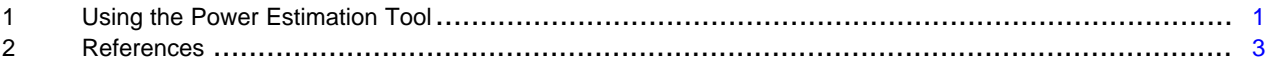

#### **Trademarks**

All trademarks are the property of their respective owners.

#### <span id="page-0-0"></span>**1 Using the Power Estimation Tool**

The input part of the spreadsheet consists of four sections: General, DDR configuration, Operating Performance Point and Use Case Input. To use the input part of the spreadsheet, users need to modify the input fields with their appropriate usage parameters. Cells that are designed for user input are light blue in color. Simply configure the light blue cells to a value most closely aligned with your intended scenario.

Briefly, the purpose of each of the four sections is:

- General: configure the high-level system configuration such as junction temperature, power estimation mode and AVS options.
- DDR configuration: configure DDR type, frequency, the number of channels, bit width and ECC options.
- Operating Performance Point: configure MPU, DSP, IVA and GPU OPP. CORE is fixed to OPP\_NOM.
- I/O Voltage: Select IO voltage of each voltage domains.

#### *1.1 General*

This section allows users to set a junction temperature (not ambient temperature) between 0°C and 105°C, power estimation mode and AVS option.

- Junction Temperature (°C) : 0 approximately 105 (negative values are not supported in the tool)
- Power Estimation Mode : Typ or Max ('Typ' is the power consumption of most devices. 'Max' is the worst-case possible due to silicon variation).
- AVS Class : None or Class 0. AVS is required for all operating performance points. Disabling AVS in this option is just to estimate power reduction by the AVS.

# *1.2 DDR Configuration*

This section allows you to set DDR configuration parameters.

- Type: DDR3 or DDR3L
- Frequency: DDR clock frequency. 303, 400, 532, 600, or 667 MHz
- Channels: The number of EMIF channels. 1 or 2.
- Width: DDR data width. 16 or 32 bits.
- ECC Enabled: Hardware ECC option. Yes or No.

# *1.3 Operating Performance Point (OPP)*

This section allows you to set an operating performance point (OPP) for MPU, DSP, IVA and GPU. CORE voltage domain should always be at OPP\_NOM.

- VDD\_MPU: select from OPP\_NOM, OPP\_OD or OPP\_HIGH
- VDD\_DSP: select from OPP\_NOM, OPP\_OD or OPP\_HIGH
- VDD\_IVA: select from OPP\_NOM, OPP\_OD or OPP\_HIGH
- VDD\_GPU: select from OPP\_NOM, OPP\_OD or OPP\_HIGH
- VDD\_CORE: OPP\_NOM only

# *1.4 I/O Voltage*

This section allows you to select 1.8 V or 3.3 V for each dual voltage IO domains (VDDSHV1-11).

# *1.5 Use Case Input*

- Power Domain: Power domain information for each modules.
- Module: Name of processing cores or peripheral modules.
- Frequency (MHz): The module operating frequency specified by the OPP configuration.
- State: Specifies whether a peripheral is Enabled and configured for use, or Disabled and unconfigured.
- Processing
	- Profile: Selects the peripheral-specific configuration mode.
	- Utilization (%): Specifies the utilization as a percentage of processing load relative to a full load condition.
- Transfer (DDR or I/O)
	- Read (MB/s): Specifies the data transfer rate the module is receiving versus transmitting.
	- Write (MB/s): Specifies the data transfer rate the module is transmitting versus receiving.
	- I/O Frequency: Specifies the I/O frequency of the module.
	- I/O Pins: Specifies the number of data I/O pins used in the use case scenario.
	- I/O Group: Specifies the dual voltage I/O power supply bank of the I/O pins used by the module.

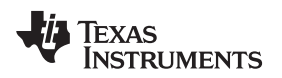

## *1.6 Power Consumption*

The power estimation tool generates a power analysis report in this section. The report lists power supply name, voltage in V, current in mA and power consumption in mW per power rail groups. The total power consumption in mW is listed at the end of the table.

### <span id="page-2-0"></span>**2 References**

- 1. *[Change](https://support.office.com/en-us/article/Change-macro-security-settings-in-Excel-A97C09D2-C082-46B8-B19F-E8621E8FE373?CorrelationId=082b7170-0611-4a4e-bd17-af478fbc6acf&ui=en-US&rs=en-US&ad=US&ocmsassetID=HP010342232) macro security settings in Excel (Office 2010)*
- 2. *[Change](https://support.office.com/en-us/article/Change-macro-security-settings-in-Excel-a97c09d2-c082-46b8-b19f-e8621e8fe373?CorrelationId=54e3d18d-6562-41b6-95da-98b87f7bcbe6&ui=en-US&rs=en-US&ad=US&ocmsassetID=HP010096919) macro security settings in Excel (Office 2007)*

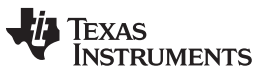

*Revision History* [www.ti.com](http://www.ti.com)

# **Revision History**

NOTE: Page numbers for previous revisions may differ from page numbers in the current version.

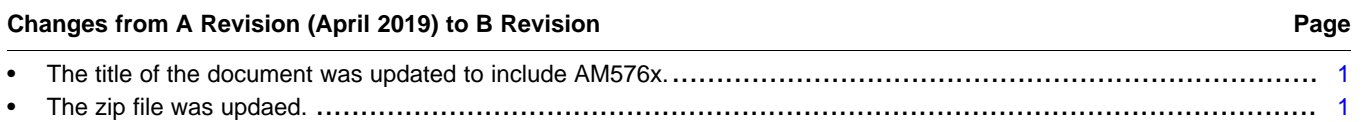

#### **IMPORTANT NOTICE AND DISCLAIMER**

TI PROVIDES TECHNICAL AND RELIABILITY DATA (INCLUDING DATASHEETS), DESIGN RESOURCES (INCLUDING REFERENCE DESIGNS), APPLICATION OR OTHER DESIGN ADVICE, WEB TOOLS, SAFETY INFORMATION, AND OTHER RESOURCES "AS IS" AND WITH ALL FAULTS, AND DISCLAIMS ALL WARRANTIES, EXPRESS AND IMPLIED, INCLUDING WITHOUT LIMITATION ANY IMPLIED WARRANTIES OF MERCHANTABILITY, FITNESS FOR A PARTICULAR PURPOSE OR NON-INFRINGEMENT OF THIRD PARTY INTELLECTUAL PROPERTY RIGHTS.

These resources are intended for skilled developers designing with TI products. You are solely responsible for (1) selecting the appropriate TI products for your application, (2) designing, validating and testing your application, and (3) ensuring your application meets applicable standards, and any other safety, security, or other requirements. These resources are subject to change without notice. TI grants you permission to use these resources only for development of an application that uses the TI products described in the resource. Other reproduction and display of these resources is prohibited. No license is granted to any other TI intellectual property right or to any third party intellectual property right. TI disclaims responsibility for, and you will fully indemnify TI and its representatives against, any claims, damages, costs, losses, and liabilities arising out of your use of these resources.

TI's products are provided subject to TI's Terms of Sale ([www.ti.com/legal/termsofsale.html\)](http://www.ti.com/legal/termsofsale.html) or other applicable terms available either on [ti.com](http://www.ti.com) or provided in conjunction with such TI products. TI's provision of these resources does not expand or otherwise alter TI's applicable warranties or warranty disclaimers for TI products.

> Mailing Address: Texas Instruments, Post Office Box 655303, Dallas, Texas 75265 Copyright © 2019, Texas Instruments Incorporated